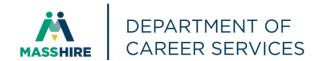

# Workforce Issuance

100 DCS 02.144 □ Policy ☑ Information

**To**: Chief Elected Officials

MassHire Workforce Board Chairs
MassHire Workforce Board Directors
MassHire Career Center Directors

MassHire Fiscal Officers
MDCS Operations Managers

cc: WIOA State Partners

**From:** Diane Hurley, Acting Director

MassHire Department of Career Services

Date: September 2, 2022

Subject: MOSES Version 40.2 will be released on Thursday, September 8, 2022.

Purpose: To notify MassHire Workforce Boards, MassHire Career Center Operators, and

other local workforce partners that MOSES 40.2 is scheduled for release to the

desktops on Thursday, September 8, 2022.

Background: MOSES will be shut down at 4:00 p.m. on Wednesday, September 7, 2022, for the

updates and the maintenance of the MOSES software and MOSES Applications

(JobQuest / TrainingPro).

This will **NOT** interrupt other IT services or functions to the offices, only MOSES

will be taken off-line. Email, unemployment assistance systems and internet

services will still be available.

Please plan on completing and saving your MOSES data entry by 4:00 p.m. on Wednesday, September 7, 2022, and then log off MOSES. This will ensure that when you log into MOSES on your next workday, you will have the new version of

MOSES available, and any work done prior will be saved.

The standard procedure to access the new MOSES build will be followed for those staff that log on to Amazon WorkSpaces (AWS) for their MOSES access. You must open your WorkDocs Drive before opening MOSES.

The build is planned to be released Thursday, September 8, to desktops.

#### Action

Requested:

MassHire Workforce Boards, MassHire Career Center Operators, and workforce partners should ensure that their staff are aware of the MOSES shutdown on Wednesday, September 7, 2022, and that Career Centers and other MOSES users plan their workloads accordingly in preparation for MOSES to shut down at 4:00 p.m.

In addition, MassHire Workforce Boards, MassHire Career Center Operators, and workforce partners should ensure that Amazon Workspace staff sign into their Work Docs account Thursday, September 8, before logging into MOSES.

**IMPORTANT:** SEE CHANGE #1: Please update the new In Person or Virtual indicator on all events that are <u>currently scheduled</u> so job seekers are clear that the event will be **In Person** or **Virtual** when searching for events on MassHire JobQuest (MJQ).

Effective: **Immediately** 

**Inquiries:** Please email all questions to <a href="mailto:Thomas.M.Cartier@detma.org">Thomas.M.Cartier@detma.org</a>. Please reference this

MassWorkforce Issuance number in your inquiry.

#### **Description of Key Changes in MOSES Version 40.2**

**1.) Event Scheduling Screen:** Added a new required field to indicate if the scheduled event will be <u>In Person</u> or <u>Virtual</u>. These indicators will be shown to job seekers on MassHire JobQuest (MJQ), see examples below.

IMPORTANT: Please update this indicator on all events that are currently scheduled so job seekers are clear that the event will be In Person or Virtual when searching for events on MJQ.

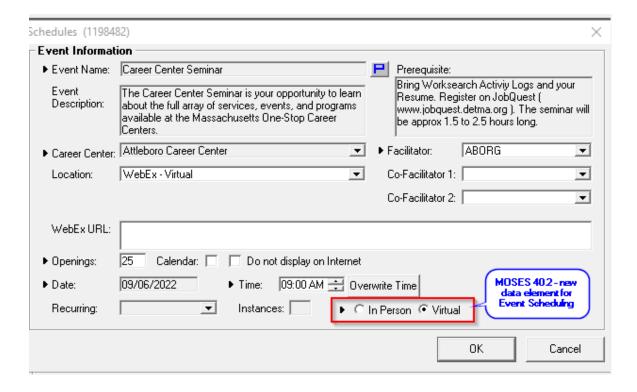

#### Example of Virtual and In-Person icons on MJQ Event Search Results page

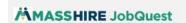

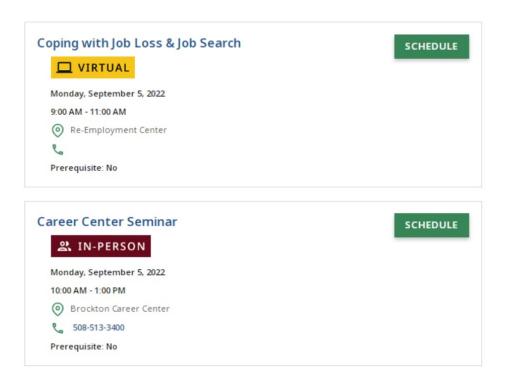

#### Example of Virtual icon on MJQ Event Details page

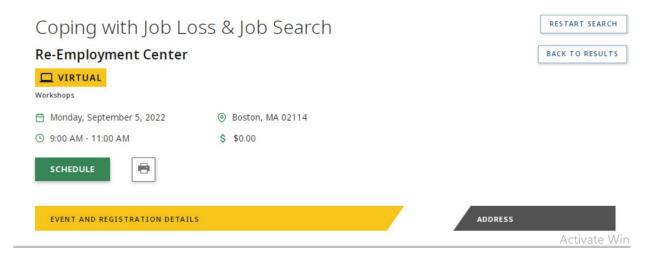

**2.) DTA Statewide Program Enrollment**: Added a pop-up question asking if you would like to enroll the customer in the DTA Statewide Program when TAFDC and/or SNAP is checked on the Full/Assistance tab.

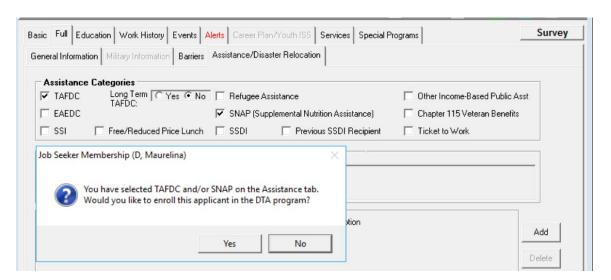

#### MOSES ERROR MESSAGE IN AWS AND HOW TO FIX

#### **Step by Step Handout**

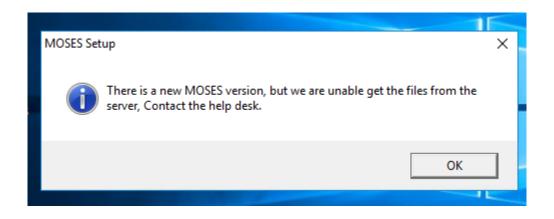

MOSES gets the "not the latest version" message ...

It needs your help

(NOTE IN THE EXAMPLE BELOW, IGNORE THE MODIFICATION DATES, THIS BUILD WILL HAVE DIFFERENT DATES)

IN Amazon WorkSpace

#### GO TO

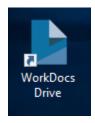

#### Open it (You should have 2 folders)

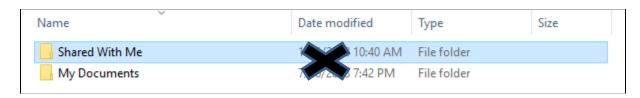

#### Click on .... Shared With Me

| Name           | Date modified  | Туре        | Size |
|----------------|----------------|-------------|------|
| Shared With Me | 11 10:40 AM    | File folder |      |
| My Documents   | 7/1 20 7:42 PM | File folder |      |

#### Next

#### Click on the MOSES folder

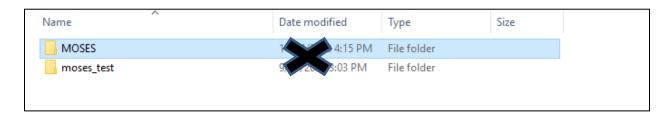

#### Next Click on Staff view

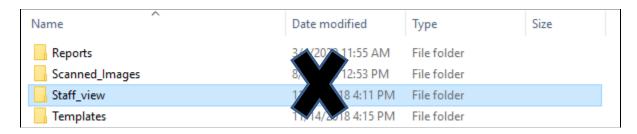

#### CLICK ON THE *pbd* Folder

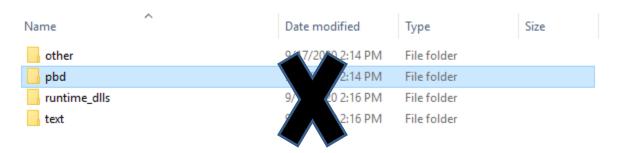

### **CLICK** ON THE **pbd** Folder

you should see a **pbd.cab** file that has the **latest build date**:

FOR MOSES 40.0 it should be a February 2022 date

| Name                  | Date modified     | Туре         | Size     |
|-----------------------|-------------------|--------------|----------|
| <u>o</u> mosesapρ.xml | 3/18/2021 1:46 PM | XML Document | 1 KB     |
| pbd.cab               | 8/26/2021 3:21 PM | Cabinet File | 7,629 KB |

## Next, **Go Back** And **CLICK** on the **text** folder it should have a **text.cab** file that has the **latest build date (February 2022 )**

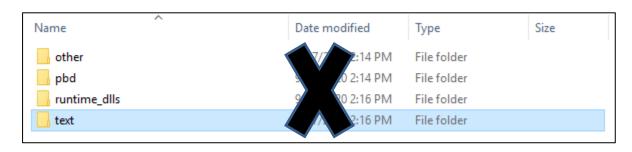

| Name     | Date modified     | Туре         | Size   |
|----------|-------------------|--------------|--------|
| text.cab | 8/26/2021 3:53 PM | Cabinet File | 391 KB |

#### NOW -

if the latest build dates are not showing, then you must wait until they do. AWS is still copying and updating the files.

When the latest build date is displayed, then MOSES will now be able to get the latest files from these locations.

#### **Click on MOSES**

It should now get the build.

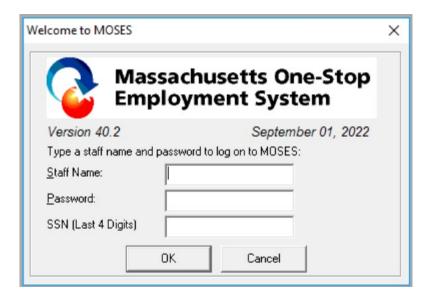